## **AIRBNB Adjustment must be supported by Airbnb's Gross Earnings Report You will be billed for unsupported Airbnb Deductions**

Airbnb Gross Rents must be included in the amount reported on Line 1, along with your bookings from all other methods or platforms. For audit purposes you are required to maintain accurate records of all reported transactions, including those from Airbnb.

# **Airbnb's Gross Earnings Report Is Required:**

- A Gross Earnings Report from the Airbnb website that shows **Gross Earnings AND Occupancy Tax** for each booking, is needed to support all Airbnb Adjustments.
- The Gross Earnings Report displays the total amount of each Airbnb transaction, including; rents, host fees, cleaning fees and occupancy tax collected.
- The Tax Collector needs the Gross Earnings report to validate that Airbnb is collecting and remitting transient occupancy tax on your behalf.
- Paid Out Reports/amounts cannot be used to validate your Airbnb Adjustment.

### **Invalid Airbnb Adjustments:**

- Airbnb adjustments cannot be validated without a corresponding Airbnb Gross Earnings Report. You will not receive credit for an Airbnb Adjustment, unless a Gross Earnings Report is provided.
- If a Gross Earnings Report is not provided, you will remain liable for the tax due.
- If the Airbnb Gross Earnings Report shows that Occupancy Tax is \$0, then those transactions must be reported and the taxes must be paid by you, the Operator.

### **Steps to obtain an Airbnb Gross Earnings Report:**

Below are the steps necessary to export the Airbnb Gross Earnings Report. If you have multiple properties, you must clearly identify each property because Airbnb does not. When requesting the report, please select only the beginning and ending months that apply to the filing period. Contact Airbnb if you need additional assistance obtaining the Gross Earnings Report.

### **Exporting Airbnb Gross Earnings Report to a spreadsheet:**

- 1. Log into your Airbnb portal
- 2. Click: Transaction History Report
- 3. Click: Gross Earnings Report
- 4. Click: Export to CSV to download
- 5. The CSV file can be opened by any standard spreadsheet program (Microsoft Excel, Google Docs, or Apple Numbers)

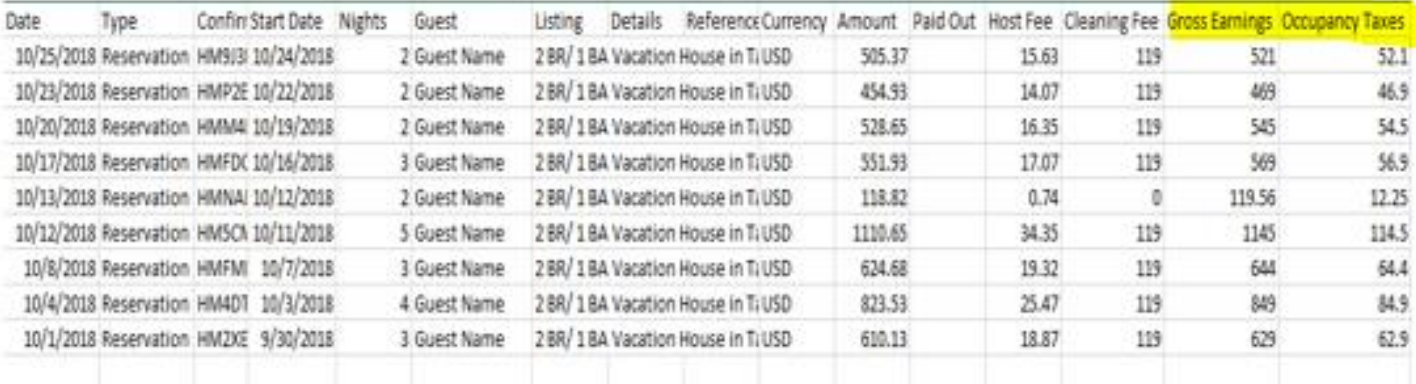